# Язык

# программирован **ия QBasic**

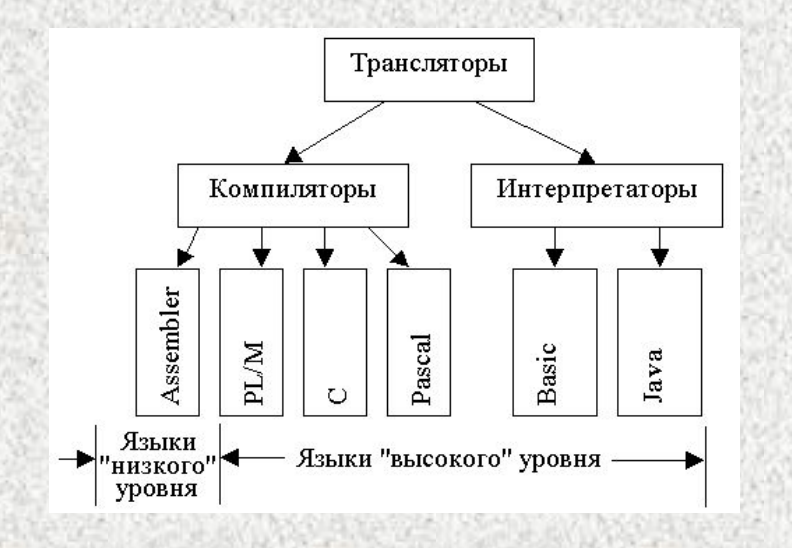

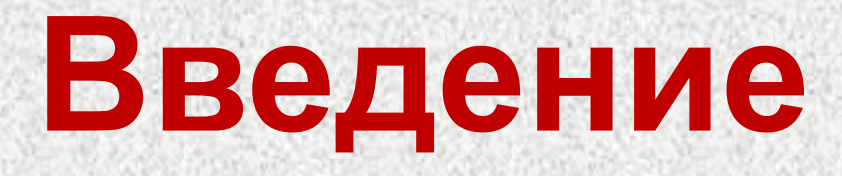

**Язык программирования** - это совокупность средств и правил представления алгоритма в виде, понятном ЭВМ Бейсик – один из языков программирования высокого уровня. Разработан первый Бейсик в 1964 г. сотрудниками Дартмутского колледжа Дж. Кемени и Т. Курцем. Интересно происхождение названия языка. В прошлом веке один английский миссионер выделил из английского языка триста наиболее употребительных слов, назвал их **Basic English** и стал обучать туземцев. Опыт оказался весьма успешным, и контакты с аборигенами значительно упростились. Создатели языка Бейсик стремились достигнуть того же эффекта — облегчить понимание между "туземцами" — начинающими программистами, и компьютерами. Аббревиатура BASIC так и расшифровывается — "Beginner's All purpose Symbolic Instruction Code", что в переводе значит "многоцелевой язык символических команд для начинающих".

Большое достоинство Бейсика, из-за которого его изучение продолжается в школах и поныне — это возможность создавать диалоговые программы.

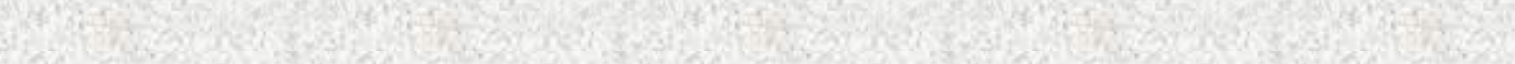

## Арифметические операции

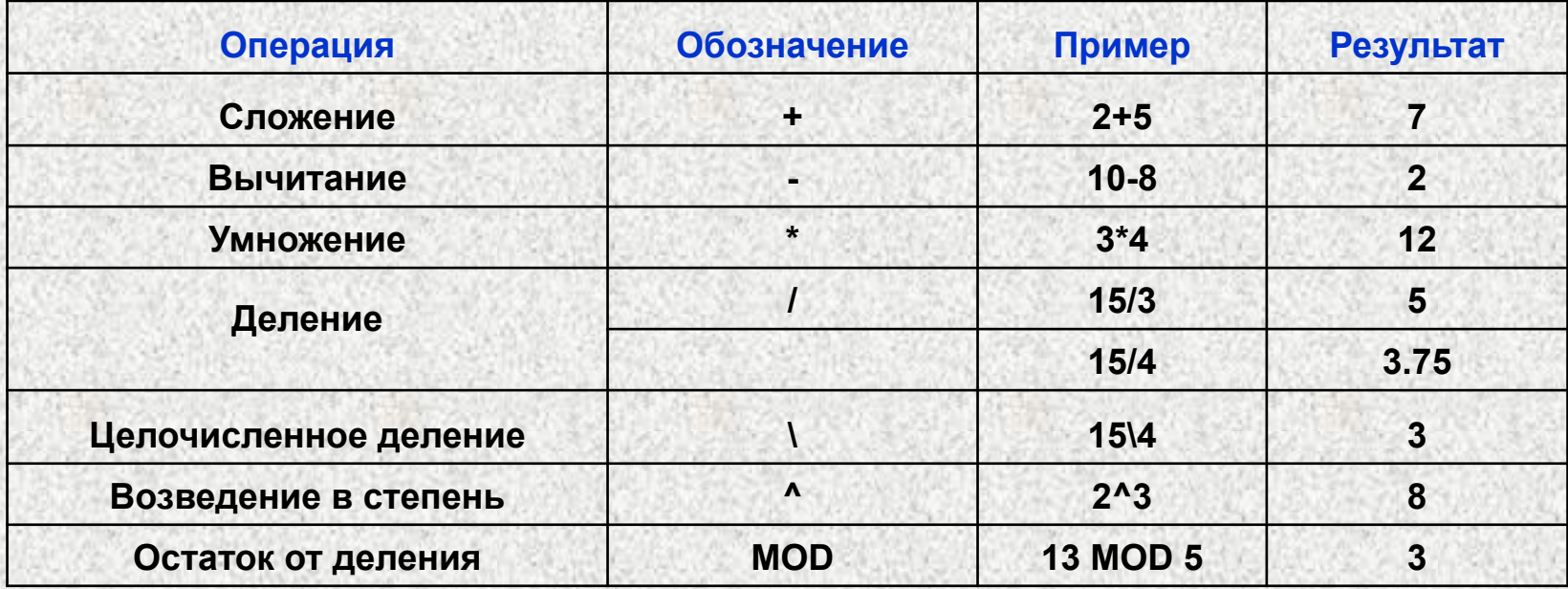

## Операции отношений

- > больше
- < меньше
- = равно
- <> не равно
- >= больше либо равно
- <= меньше либо равно

# Математические функции

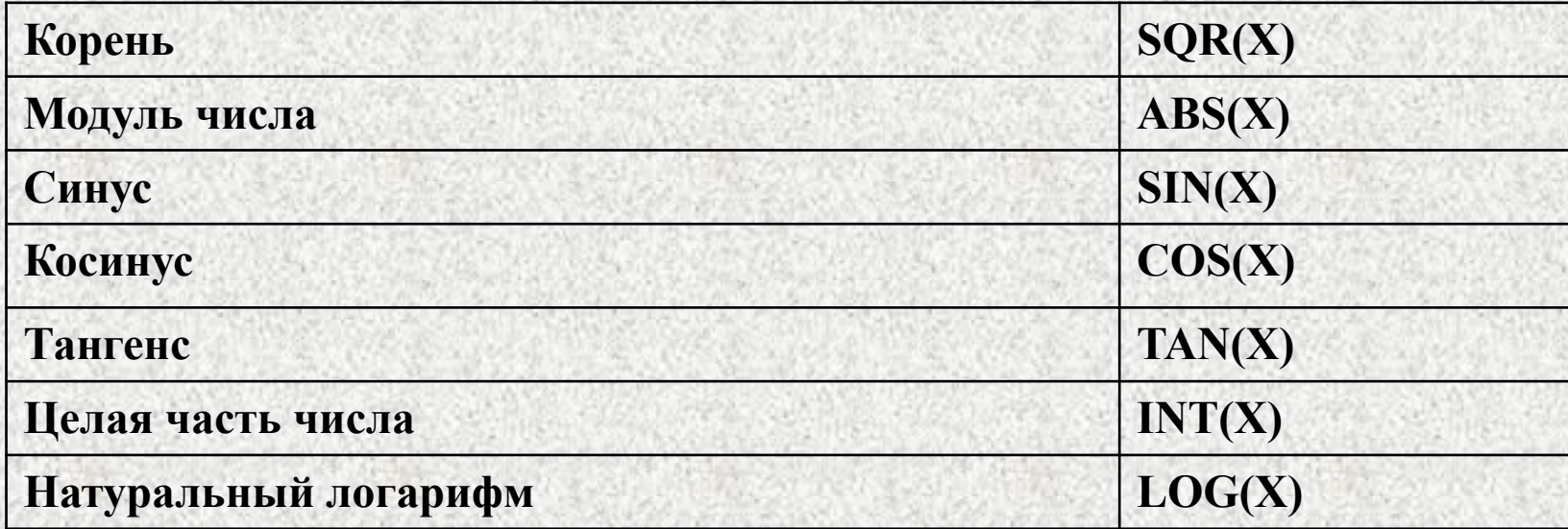

## Запись математических

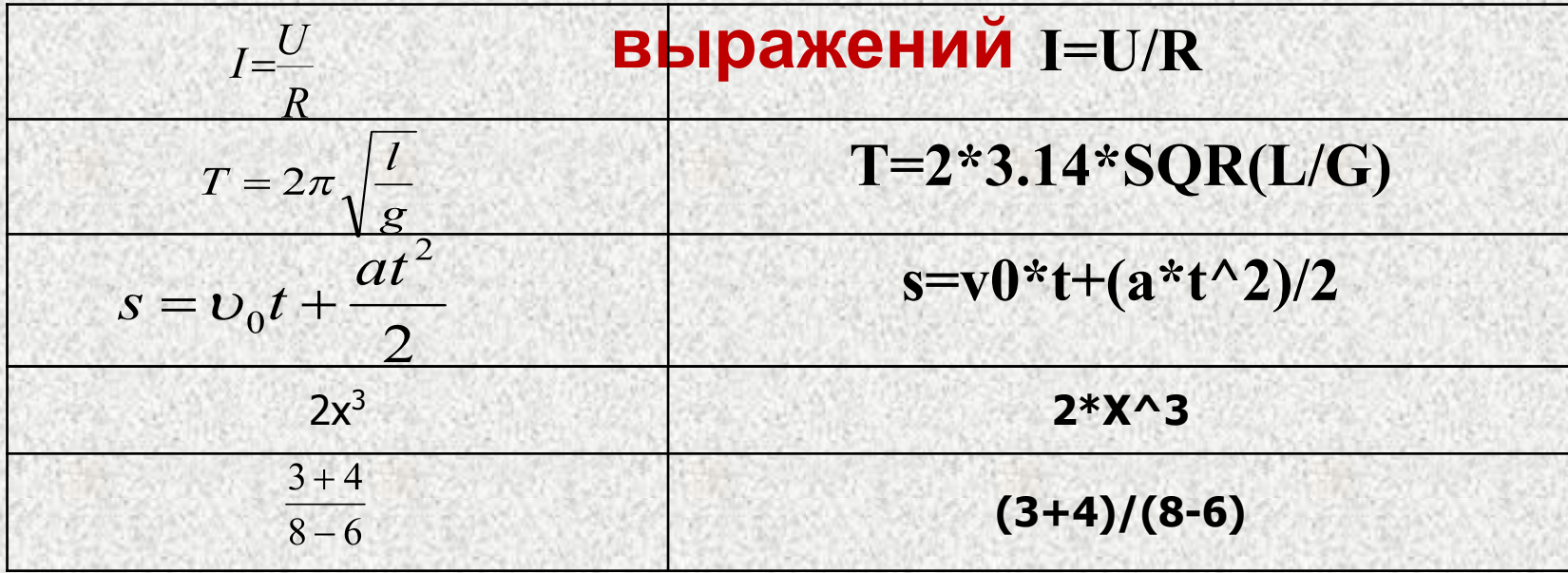

# Переменные и константы в

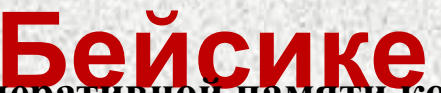

Переменная - это имя ячейки в оперативной памяти компьютера, в котором в каждый момент времени может храниться только одно значение. Имена переменных могут иметь длину до 40 символов, начинаться с буквы, за которой могут следовать любые символы. Примеры правильных имен переменных: A, B, Z, IVAN;IVAN3, S1, T234, LOVE7, R6N8F43. Переменные различаются по типу хранимой в них информации:

числовой тип - для хранения различных чисел;

строковый тип - для хранения символов и строк (в таком случае к имени переменной добавляется обязательный символ \$, например, X\$ или QUIKE3\$).

Постоянная (константа) - величина, записанная в виде конкретного числа.

целые – 6; -18 вещественные 6.2; -18.1564; Строковые (символьные) "Петя", "Х="

- 1.
- дробная часть отделяется от целой точкой, а не запятой (нельзя 3,14, надо 3.14);<br>в записи десятичной дроби ноль, стоящий перед точкой опускается (вместо 0.123 можно .123);  $2.$
- $\mathbf{3}$ необходимо соблюдать приоритет выполнения действий -
	- **П** действия в скобках
	- **П** вычисление функций
	- **П** возведение в степень
	- П умножение и деление
	- П сложение и вычитание

#### Для печати больших и малых чисел используется запись с плавающей **ТОЧКОЙ**

Например: 1.234Е-05 равно 0.00001234

1.234Е05 равно 123400

# **Оператор присваивания LET – задает значение переменной**

**LET А=1 - в ячейку с адресом А запишется значение 1 (читается так – переменной А присвоено значение 1) LET можно опускать и в программе писать А=1 Левая часть оператора - имя переменной, правая часть может быть константой или арифметическим выражением: LET С=А+В. Предварительно значения переменным А и В должны быть присвоены оператором LET.**

**Оператор вида LET Х=Х+1 добавляет 1 к текущему значению переменной Х и увеличивает значение переменной на единицу. Новое значение запишется в эту же ячейку с адресом Х**

## **Оператор ввода данных INPUT позволяет вводить данные в ходе выполнения INPUT «Введите 3 значения переменных»; А,В,С программы**

**Встретив в программе INPUT компьютер приостанавливает работу программы, выводит на экран «?» и ждет от пользователя ввода 3-х числовых значений с клавиатуры через запятую.**

## **? 5, -10, 456.87**

 **Данные, введенные пользователем, будут последовательно присвоены переменным А,В,С и работа программы продолжится.** 

**ВАЖНО! Пользователь должен ввести столько числовых значений, сколько переменных указано в INPUT. Если количество переменных больше или меньше количества значений, то на экране появится информация**

**REDO FROM START (повторите сначала).**

**Не разрешается вводить арифметические выражения (875+7263), запятые, имена переменных.**

## **Оператор вывода результата PRINT выводит результат работы программы на экран**

### **PRINT «Значение С=»; С**

**PRINT без дополнительных данных выводит пустую строку. Это удобный способ выделить заголовок таблицы**

# **Средства автоматизации –**

**это операторы, которые изменяют порядок передачи управления в программе в зависимости от условий.**

## **Оператор GO TO**

**Оператор безусловного перехода. Передает управление другому фрагменту программы по номеру строки (метке оператора) в прямом и обратном направлении.**

**Разберем программу**

 **10 LET X=0 20 LET X=X+1 30 PRINT X 40 GO TO 20 50 END**

## Оператор условного перехода IF ... THEN

#### изменяет порядок выполнения программы при определенных

#### **УСЛОВИЯХ**

## Условия, которые проверя е ротератори ренаруариютогребления оператора IF...

- > больше  $1)$
- $2)$ < - меньше
- $3)$  $= -*p*$ авно
- $4)$ <> - не равно
- >= больше либо равно  $5)$
- <= меньше либо равно  $6)$
- **THFN**
- $1)$ **IF I=33 THEN GO TO 100**
- 2) IF  $A+B < 16$  THEN GO TO 100
- 3) IF A-2=C THEN GO TO 100
- 4) IF A>=C THEN GO TO 100
- IF A<0 THEN GO TO 100  $5)$

Оператор GO TO можно опускать IF A<0 THEN GO TO 100

## Логические операции AND (И) OR (ИЛИ) в IF ... THEN

### используются для сравнения двух и более отношений

#### Примеры

IF X=12 AND Y<0 THEN 100 (если одновременно X=12 и Y<0, то управление в программе передается строке 100)

IF X=12 OR Y<0 THEN 100 (если верно хотя бы одно из этих соотношений, то управление в программе передается строке 100)

## **Onepatop IF ... THEN ... ELSE**

Параметр ELSE указывает что делать в том случае, если проверяемое условие не выполняется.

IF X=45 THEN 100 ELSE PRINT "Неверно"

Если Х=45, то управление переходит на строчку 100, иначе (Х<>45)

## **Операторы FOR … NEXT**

#### **эта пара операторов образует в программе циклы и управляет ими**

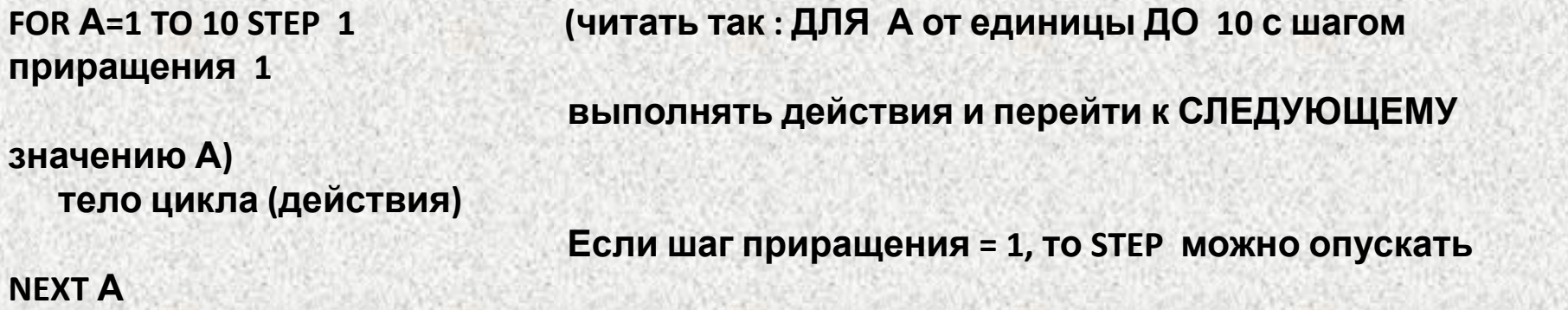

**NEXT увеличивает значение счетчика и определяет, не привысило ли оно установленной границы. Пока не достигнуто конечное значение переменной, действия в цикле повторяются.**

**Разберем программу**

**FOR X=1 TO 5 PRINT X NEXT X**

**Оператор FOR может содержать в правой части переменные и арифметические выражения**

*Примеры:* **FOR X=100 TO 1000 STEP 2**

# Пример программы, реализующей линейный алгоритм

Нахождение периметра треугольника:

- 1 CLS
- 2 INPUT A, B, C
- $3$  P=A+B+C
- 4 PRINT P
- <sup>5</sup> END

Для удобства пояснения пронумеруем строки программы и поясним каждую.

Внимание! При работе в оболочке QBasic строки нумеровать не обязательно.

Поясним работу программы:

- Производится очистка экрана.  $\mathbf{1}$ .
- Оператор ввода INPUT приостанавливает  $2.$ действие программы, выводит на экран «?», ожидая от пользователя ввода 3-х значений переменных А. В. С
- Выполняется сложение 3-х введённых 3. чисел и результат записывается в ячейку с именем Р.
- Оператор вывода PRINT выводит 4. значение переменной Р на экран монитора.
- **Оператор END заканчивает работу** 5. программы.

# **Пример программы, реализующей разветвляющийся алгоритм**

**Дан фрагмент программы:**

**INPUT "M =" ; M IF M < 10 THEN M = 10 ELSE M = 2 \* M N = M + 5 PRINT M , N**

**Скажите, что будет выведено на экран, если по запросу введено: а) число 5; б) число 12; в) число10**